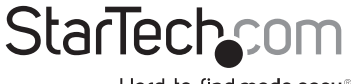

Hard-to-find made easy®

### **USB to RS232 Serial DB9 Adapter Cable**

ICUSB232PRO

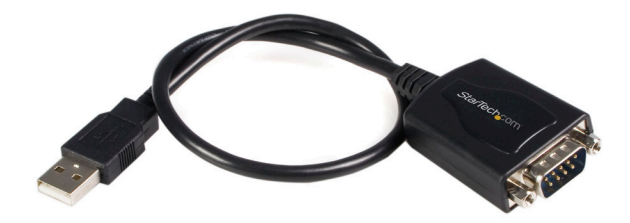

\*actual product may vary from photos

DE: Bedienungsanleitung - de.startech.com FR: Guide de l'utilisateur - fr.startech.com ES: Guía del usuario - es.startech.com IT: Guida per l'uso - it.startech.com NL: Gebruiksaanwijzing - nl.startech.com PT: Guia do usuário - pt.startech.com

For the most up-to-date information, please visit: www.startech.com

Manual Revision: 01/26/2012

#### FCC Compliance Statement

This equipment has been tested and found to comply with the limits for a Class B digital device, pursuant to part 15 of the FCC Rules. These limits are designed to provide reasonable protection against harmful interference in a residential installation. This equipment generates, uses and can radiate radio frequency energy and, if not installed and used in accordance with the instructions, may cause harmful interference to radio communications. However, there is no guarantee that interference will not occur in a particular installation. If this equipment does cause harmful interference to radio or television reception, which can be determined by turning the equipment off and on, the user is encouraged to try to correct the interference by one or more of the following measures:

- Reorient or relocate the receiving antenna.
- • Increase the separation between the equipment and receiver.
- • Connect the equipment into an outlet on a circuit different from that to which the receiver is connected.
- Consult the dealer or an experienced radio/TV technician for help.

#### Use of Trademarks, Registered Trademarks, and other Protected Names and Symbols

This manual may make reference to trademarks, registered trademarks, and other protected names and/or symbols of third-party companies not related in any way to StarTech.com. Where they occur these references are for illustrative purposes only and do not represent an endorsement of a product or service by StarTech.com, or an endorsement of the product(s) to which this manual applies by the third-party company in question. Regardless of any direct acknowledgement elsewhere in the body of this document, StarTech.com hereby acknowledges that all trademarks, registered trademarks, service marks, and other protected names and/or symbols contained in this manual and related documents are the property of their respective holders.

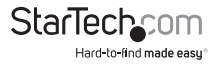

# **Table of Contents**

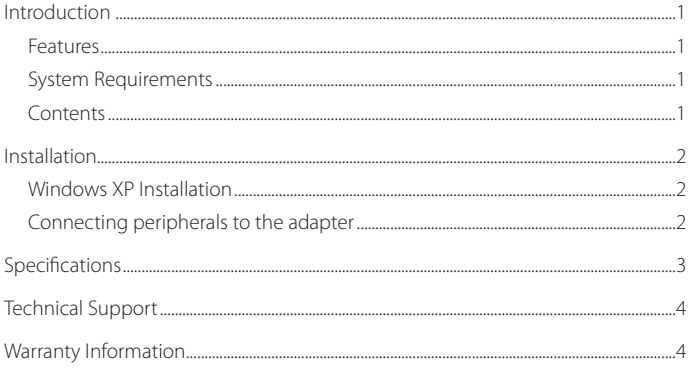

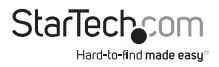

### Introduction

Thank for purchasing a StarTech.com USB-to-Serial Adapter with COM retention. Now you can connect your serial devices like Personal Digital Assistants (PDA), modems, printers, or scanners to your USB-enabled Mac or PC. With hassle-free connections and COM retention, your configuration settings will never be lost.

#### **Features**

- • Retains configuration settings in the event of a power loss or disconnection
- • Adds a high-speed serial port to your USB-enabled Mac or PC
- • Provides a 96-byte buffer for each upstream and downstream transfer rate
- • Transfers data at speeds up to 920 Kbits/sec
- Supports remote wakeup and power management control

#### **System Requirements**

- Operating System: Windows 98SE/ME/2000/XP/Vista/Server 2008 R2/7 (32/64-bit), or Mac OS 10, or Linux
- • An available USB port (USB 1.1 or higher)

#### **Contents**

This package should contain:

- 1 x USB to Serial Cable
- 1 x Driver CD
- 1 x Instruction Manual

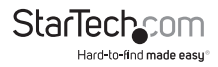

## Installation

To ensure a quick and easy device installation, please read through this section carefully and complete each step in the order listed.

The following section identifies how to install ICUSB232PRO on a computer running Windows XP. Installation for other Windows operating systems (98SE, ME, 2000 etc.) are similar, if not identical.

### **Windows XP Installation**

- 1. With your computer turned on, insert the driver disk into your CD-ROM/DVD-ROM drive.
- 2. Locate the driver installation package, titled 2303 Driver Installer.exe.
- 3. Once the InstallShield Wizard launches, it will indicate that it is ready to install the 2303 USB-to-Serial driver. Please click Next to continue.
- 4. Following installation, the InstallShield Wizard will notify you that the drivers have been installed successfully. Please click on Finish to complete installation and close the installation program.
- 5. Locate an available USB port on your computer. Connect the USB-to-Serial adapter.
- 6. Windows should detect the driver as a Prolific USB-to-Serial Comm Port. Prior to installing the serial port, you may be notified that the device driver has not yet passed Windows XP Logo compatibility. Click Continue Anyway. Windows will then start to install the driver for the USB-to-Serial Comm Port.
- 7. When Windows has found the proper driver, click Next then Finish to complete the installation.

### **Connecting peripherals to the adapter**

- 1. With your computer turned on and the adapter already installed, plug the desired peripheral into the adapter and apply power to the peripheral device.
- 2. If this is the first time you are using the peripheral, consult the peripheral device's installation procedures and follow the on-screen prompts to install the device. If you have previously installed the device on another of your computer's RS-232 (COM) ports, the proper drivers should be located and installed automatically.

**NOTE:** If you are connecting a modem under Windows 2000, you must specify it as a "Standard Modem."

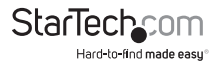

## Specifications

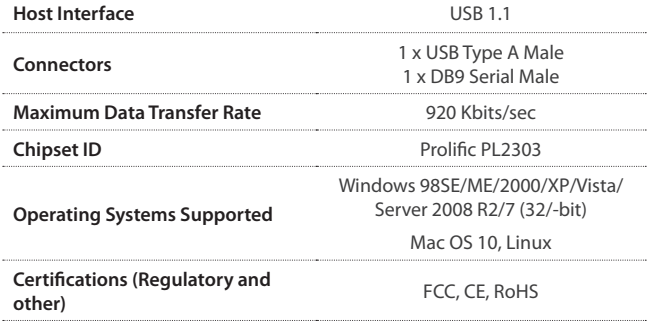

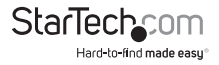

# Technical Support

StarTech.com's lifetime technical support is an integral part of our commitment to provide industry-leading solutions. If you ever need help with your product, visit www.startech. com/support and access our comprehensive selection of online tools, documentation, and downloads.

### Warranty Information

This product is backed by a two year warranty.

In addition, StarTech.com warrants its products against defects in materials and workmanship for the periods noted, following the initial date of purchase. During this period, the products may be returned for repair, or replacement with equivalent products at our discretion. The warranty covers parts and labor costs only. StarTech.com does not warrant its products from defects or damages arising from misuse, abuse, alteration, or normal wear and tear.

Limitation of Liability

In no event shall the liability of StarTech.com Ltd. and StarTech.com USA LLP (or their officers, directors, employees or agents) for any damages (whether direct or indirect, special, punitive, incidental, consequential, or otherwise), loss of profits, loss of business, or any pecuniary loss, arising out of or related to the use of the product exceed the actual price paid for the product. Some states do not allow the exclusion or limitation of incidental or consequential damages. If such laws apply, the limitations or exclusions contained in this statement may not apply to you.

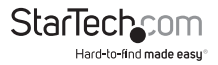

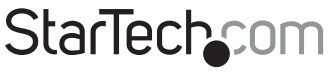

Hard-to-find made easu®

Hard-to-find made easy. At StarTech.com, that isn't a slogan. It's a promise.

StarTech.com is your one-stop source for every connectivity part you need. From the latest technology to legacy products — and all the parts that bridge the old and new — we can help you find the parts that connect your solutions.

We make it easy to locate the parts, and we quickly deliver them wherever they need to go. Just talk to one of our tech advisors or visit our website. You'll be connected to the products you need in no time.

Visit **www.startech.com** for complete information on all StarTech.com products and to access exclusive resources and time-saving tools.

*StarTech.com is an ISO 9001 Registered manufacturer of connectivity and technology parts. StarTech.com was founded in 1985 and has operations in the United States, Canada, the United Kingdom and Taiwan servicing a worldwide market.*